## **Set up iPhone/iPad/iPod Touch to connect to CUWireless**

Touch **Settings** icon from the home screen, then **Wi-Fi**.

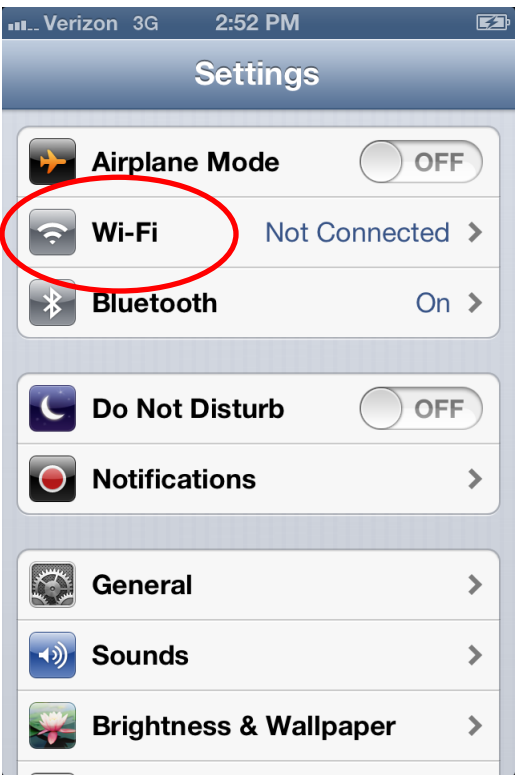

## Touch **CUWireless**

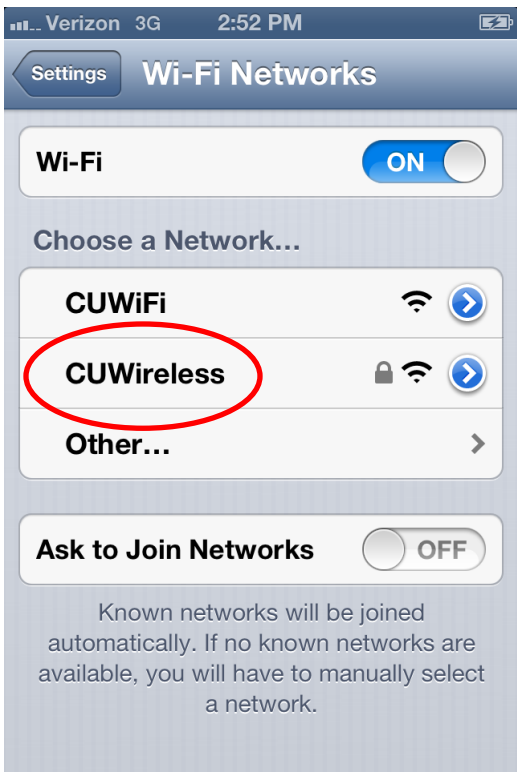

You are prompted for Username and Password

Username: your NetID (abc12345)

Password: your Blue password

## Touch **Join**

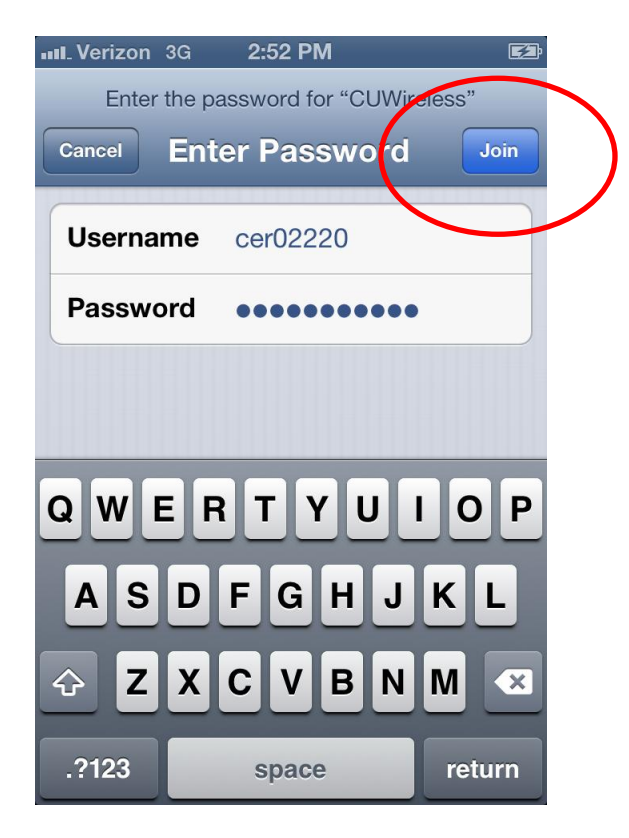

You are prompted to accept the certificate. Touch **Accept**

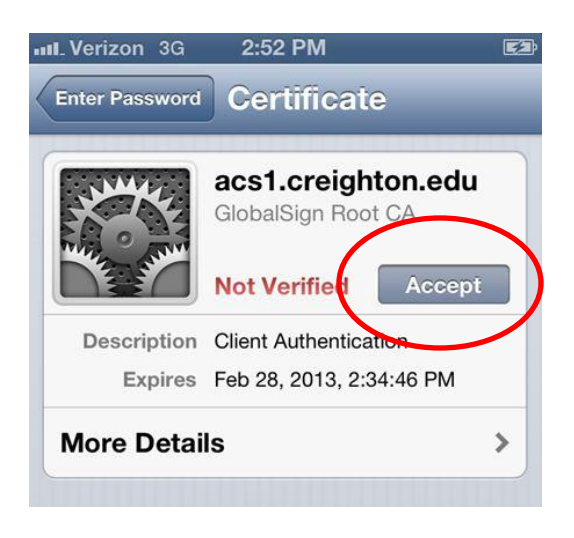

**Note:** You may have to touch **Join** several times to get connected

You are now connected to CUWireless!

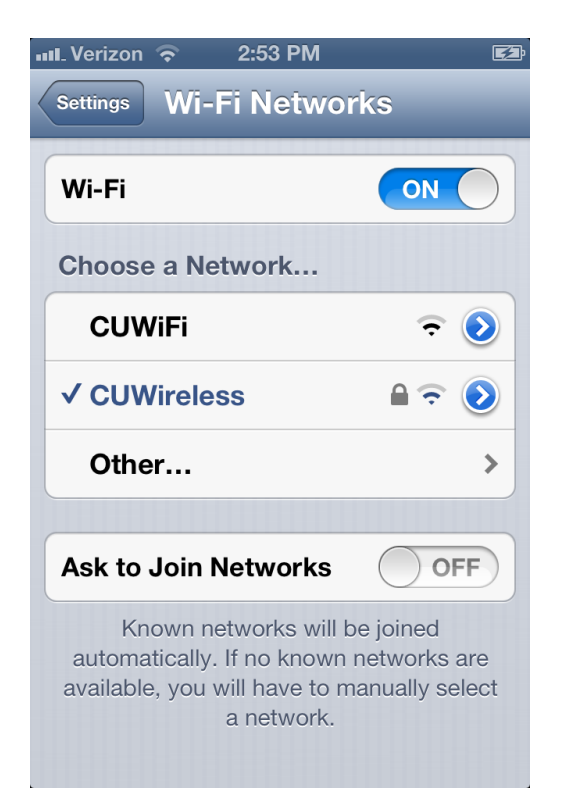

If you need to remove the CUWireless network, touch **Settings** from the home screen, then **Wi-Fi**. Touch the Blue Arrow button on the right.

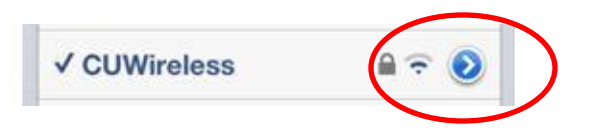

Touch **Forget this Network** and confirm by touching **Forget**

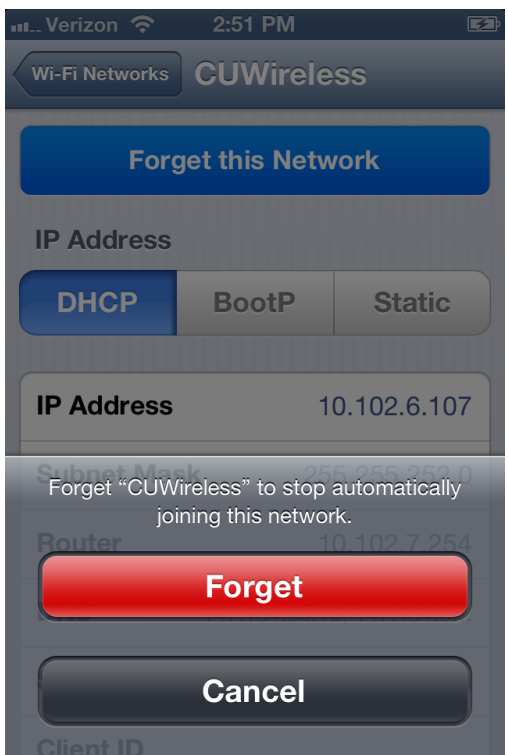